**Version 1.1 September 2021**

# Integration with Okta for Single Sign-On Capabilities

*Enable Seamless Authentication and Security for Organizations*

#### **ABSTRACT**

*Your organization is dynamic; strengthening agility and flexibility without compromising on security is a balancing act. Single Sign-On (SSO) solutions help solve authentication and identity challenges while providing additional benefits. Cohesity provides seamless SSO support, for entire clusters as well as organizations in multi-tenant clusters.* 

# **Table of Contents**

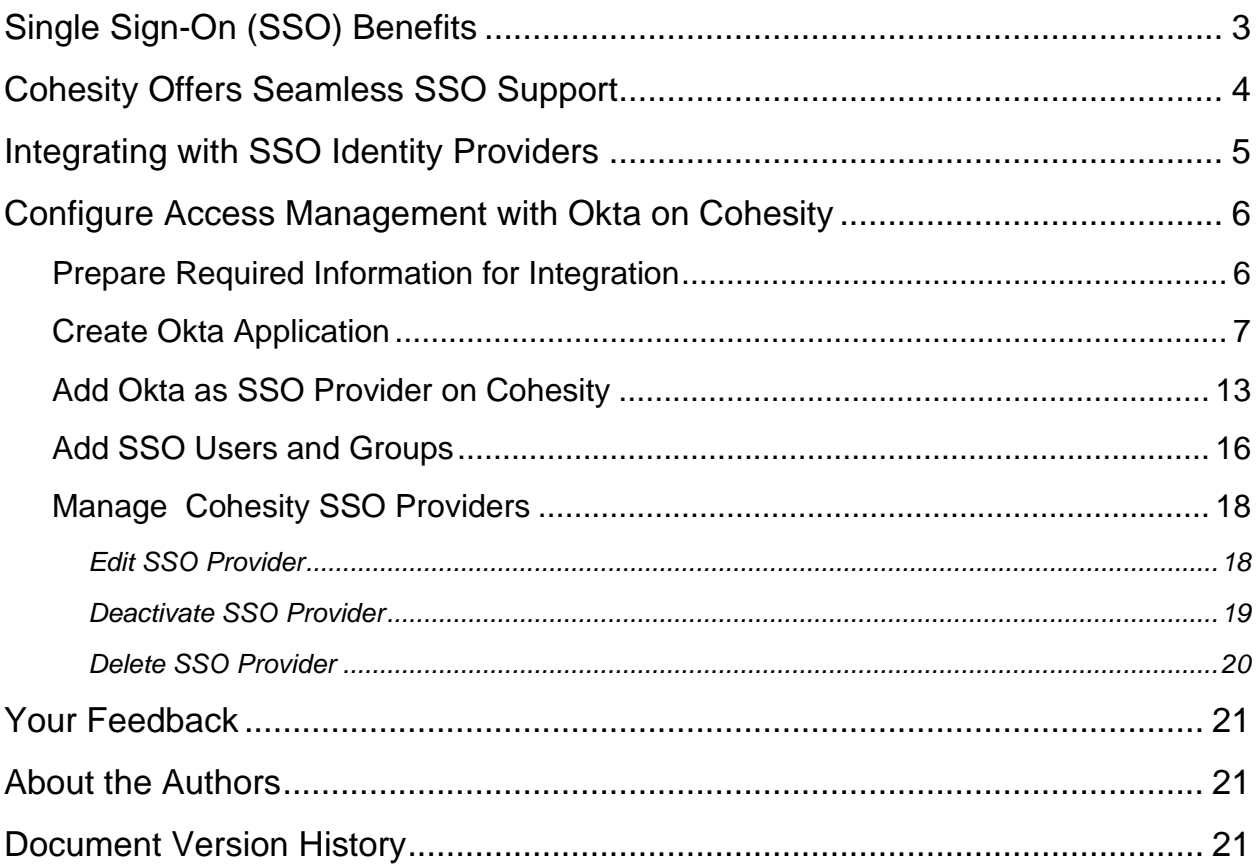

# **Figures**

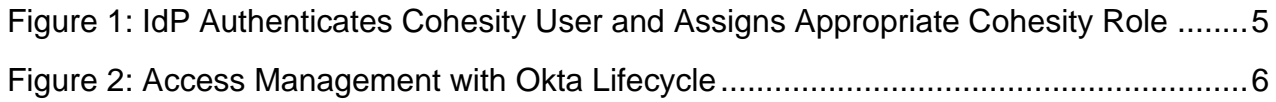

### <span id="page-2-0"></span>**Single Sign-On (SSO) Benefits**

When you streamline your organization's infrastructure with SSO capabilities, the complex tasks of managing all its components become more efficient for administrators across systems. You also gain many other benefits in the process, including:

- Increased compliance and security
- Easier collaboration between vendors and partners
- Productivity gains
- Improved user auditing
- Improved application adoption
- Better user experience for employees
- Fewer support cases

#### <span id="page-3-0"></span>**Cohesity Offers Seamless SSO Support**

You can configure Cohesity to use an Identity Provider (IdP) for enabling SSO access to your Cohesity cluster. For a multi-tenant cluster, you can configure SSO for each organization defined in Cohesity.

After the integration is configured, users can sign in to the Cohesity cluster by one of two paths, via the IdP or the Service Provider (SP), which is Cohesity in this case:

- **IdP-initiated login**. Click the application tile for your Cohesity cluster on the IdP sign-in page.
- **SP-initiated login**. Click the Sign in with SSO link at the bottom of the Cohesity login page.

When integrating with SSO providers, note these requirements. Cohesity currently:

- Supports SSO with solutions that support SAML (Security Assertion Markup Language) 2.0.
- Uses the **user.userType** attribute in SAML 2.0 SSO for user roles.

#### <span id="page-4-0"></span>**Integrating with SSO Identity Providers**

To integrate with an IdP, users need to configure details on both the IdP and the SP, Cohesity. SSO support is delivered through the [Cohesity REST API,](https://developer.cohesity.com/apidocs-641.html#/rest/getting-started) providing extensibility and reliability.

The authentication workflow starts with the IdP *or* the SP:

- 1. The user logs in:
	- o **Via IdP**: The IdP, Okta, identifies and authenticates the user and sends a SAML 2.0 assertion to the SP, Cohesity.
	- o **Via SP**: A user requests to log in to the SP, Cohesity, via SSO. The SAML 2.0 request is redirected to the IdP, Okta. Okta identifies and authenticates the user, then sends a SAML 2.0 assertion to Cohesity.
- 2. Cohesity authorizes this user with the SAML 2.0 assertion and maps the user to the appropriate role.

<span id="page-4-1"></span>Figure 1: IdP Authenticates Cohesity User and Assigns Appropriate Cohesity Role

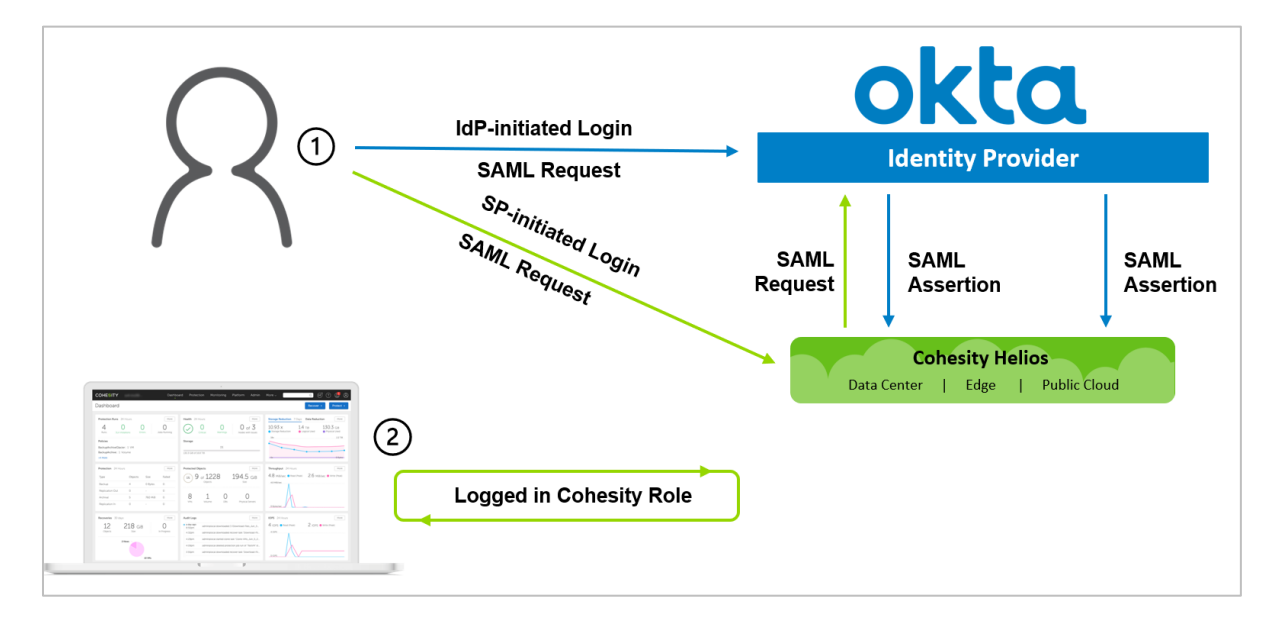

#### <span id="page-5-0"></span>**Configure Access Management with Okta on Cohesity**

To configure and use Okta on Cohesity:

- 1. [Create Okta SSO application.](#page-6-0) Create Okta application for Cohesity.
- 2. [Assign users to your Okta application.](#page-12-1) Assigns users to the application in Okta.
- 3. [Add your SSO provider.](#page-12-0) Use your Okta details to configure access management on Cohesity.
- 4. Role-based Cohesity session. Users log in to Cohesity via Okta (*IdP-initiated*) or Cohesity SSO login (*SP-initiated*).
- 5. [Manage SSOs.](#page-17-0) Edit, deactivate, or delete your SSO provider.

<span id="page-5-2"></span>Figure 2: Access Management with Okta Lifecycle

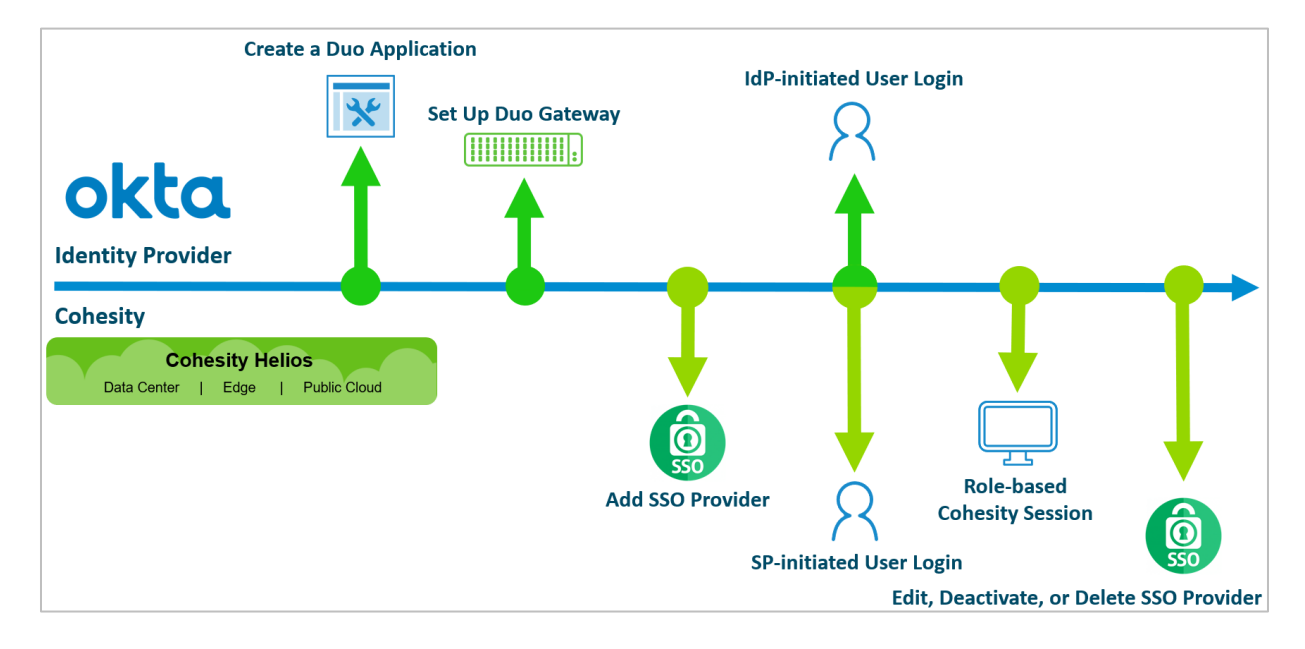

#### <span id="page-5-1"></span>**Prepare Required Information for Integration**

Before you use Okta as your SSO provider for Cohesity, you will need to collect several pieces of information from each platform.

To [create the Okta application](#page-6-0) that will integrate with Cohesity, you will need:

• **Single Sign-On URL**. The URL where SAML assertions are sent once a user is authenticated.

To [build the Single Sign-On URL in the SAML settings for your Okta app:](#page-8-0)

- o **For Cohesity (on-prem)**: Log in to Cohesity to get the cluster's FQDN and add '/idps/authenticate'. Use the format: https://<cluster\_fqdn>/idps/authenticate.
- o **For Cohesity Helios**: Use the URL: https://helios.cohesity.com/v2/mcm/idp/authenticate.

- **Audience URI (SP Entity ID)**. Same as the above. Use this in your [Okta SAML configuration](#page-8-0) to identify Cohesity as the SP that will use Okta as the IdP.
- **[Attributes Mapping](#page-9-0)**. Maps the parameters sent by the IdP (Okta) to the service provider (Cohesity).

To [configure Cohesity to use Okta SSO,](#page-14-0) you will need the following from Okta:

- **Single Sign-On URL**. The URL where the user is redirected for authentication. Enter the value of the 'Identity Single Sign-On URL' field that [you copy from Okta.](#page-11-0)
- **Provider Issuer ID**. Identifies the Cohesity cluster sending the SAML request and enter the value of the 'Identity Provider Issuer' field that [you copy from Okta.](#page-11-0)
- **X.509 Certificate**. Verifies the SAML assertions received by the IdP, Okta. Upload the *okta.pem* file that you will [download](#page-11-0) from Okta and [rename.](#page-12-2)

<span id="page-6-0"></span>Now you're ready to start setting up Okta SSO for Cohesity, starting with creating an Okta app in the next section.

#### **Create Okta Application**

The first step is to create an application in your Okta account that connects to your Cohesity cluster.

To create an Okta application for Cohesity:

1. Log in to the Okta admin panel and go to **Applications** under **Applications**.

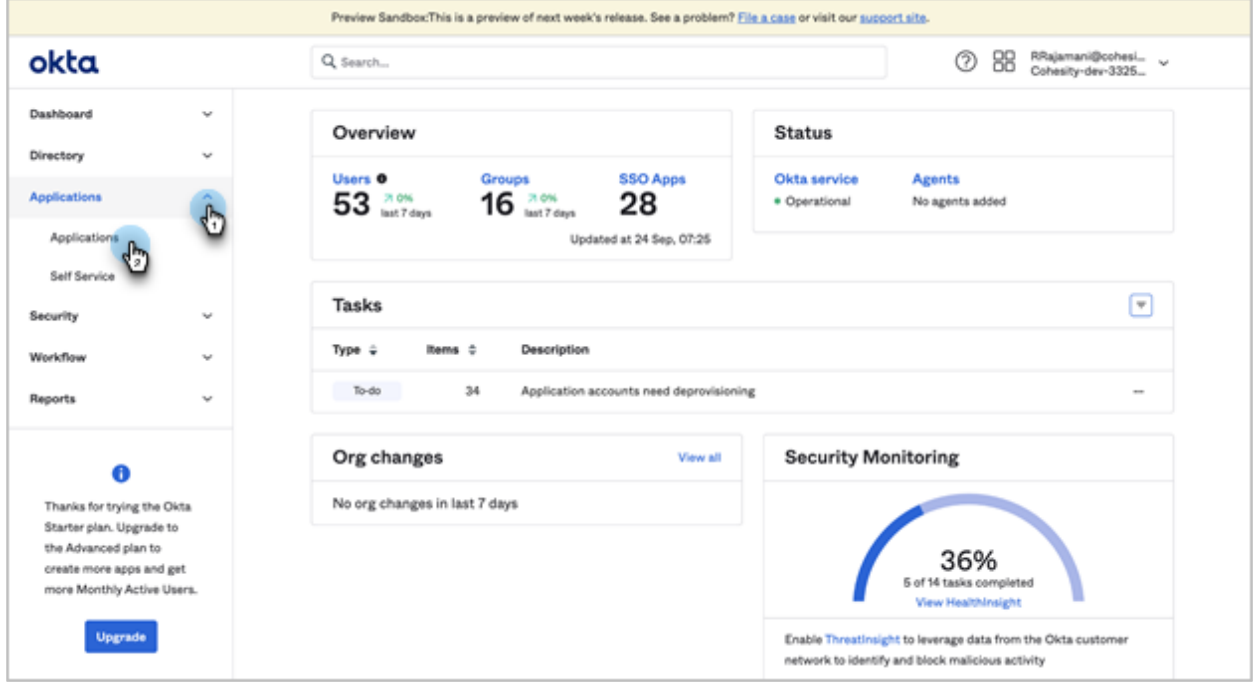

2. Click **Create App Integration**.

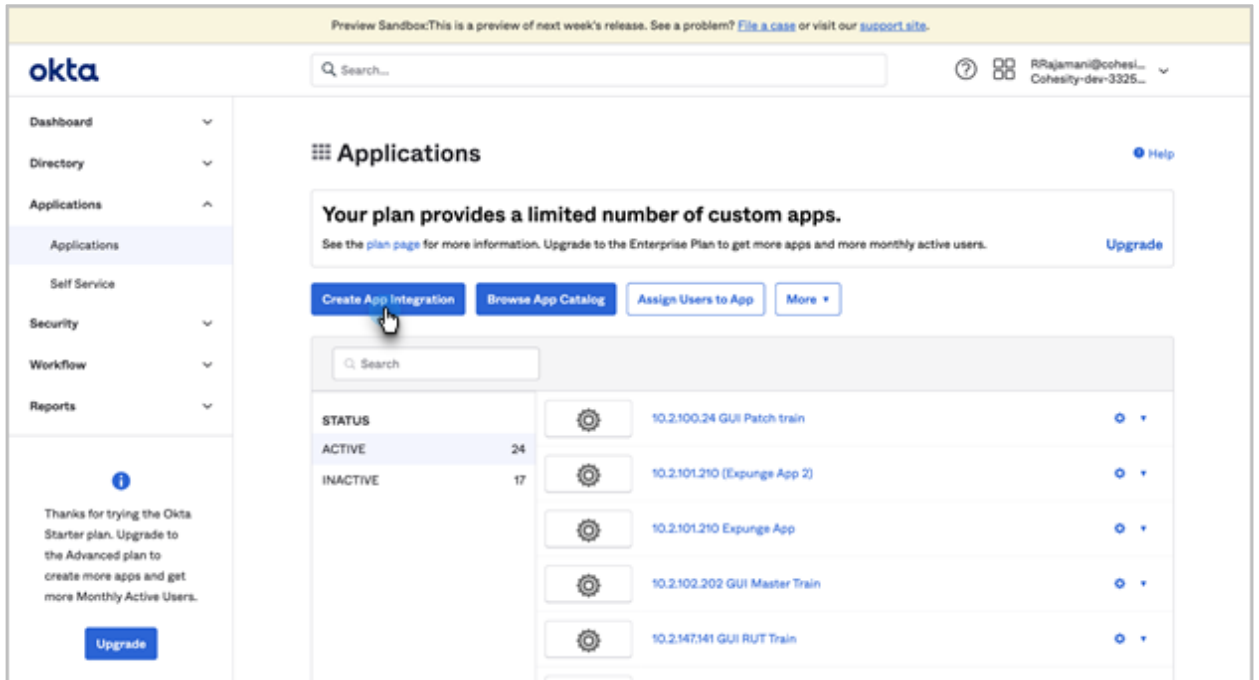

3. In the dialog that opens, under **Platform**, select **Web**. Under **Sign on method**, select **SAML 2.0**. Then click **Create**.

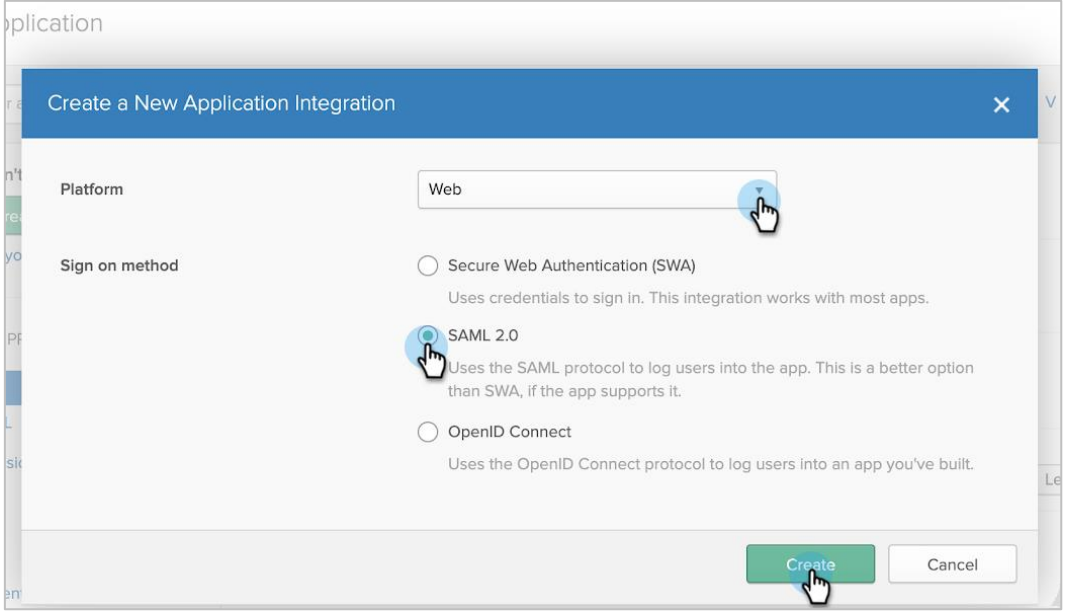

4. Enter **App name** (to display in the Cohesity cluster tile on the SSO page), upload an **App logo** (optional), and click **Next**.

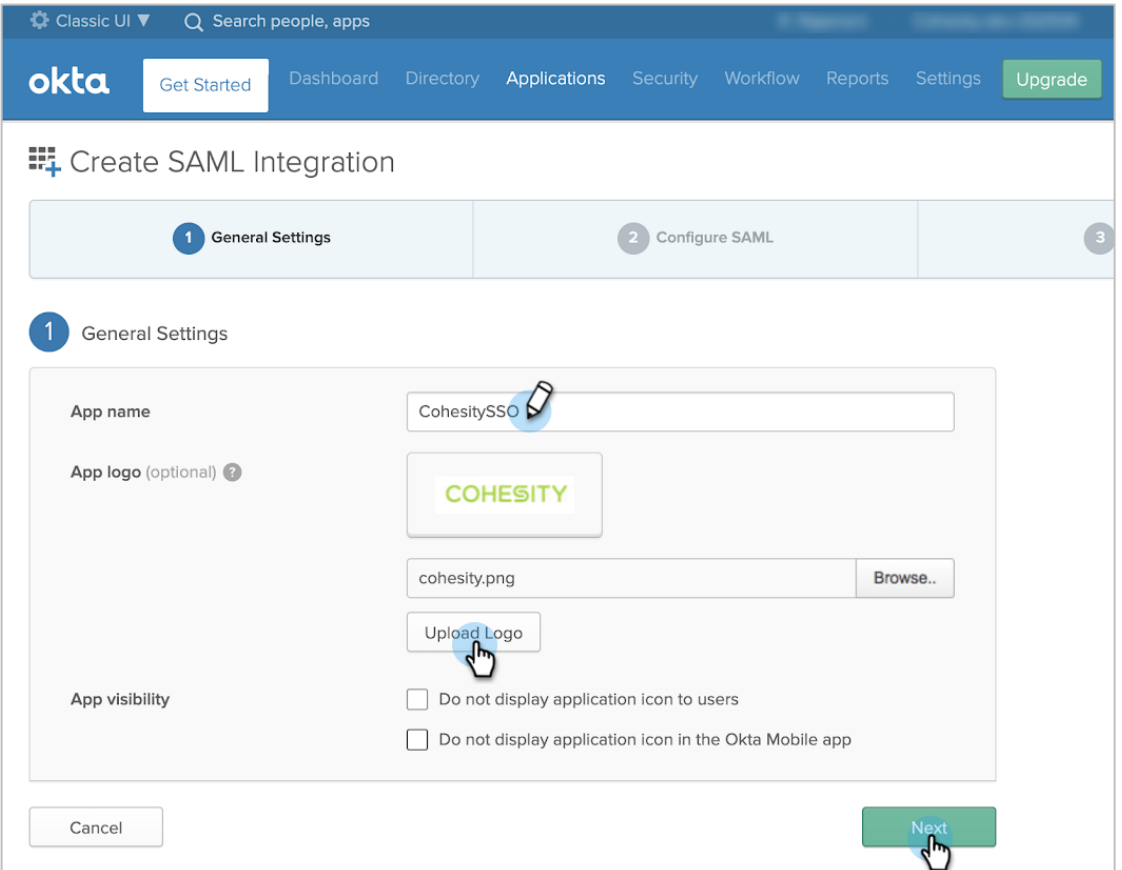

- <span id="page-8-0"></span>5. Configure your **SAML Settings** by entering:
- **Single sign on URL**. Add the Cohesity cluster FQDN or VIP address, followed by /idps/authenticate. For example: https://*<cluster\_fqdn>*/idps/authenticate.

**NOTE**: To find the FQDN and VIP address, log in to Cohesity and select **Settings > Cluster > Networking > VIPs**.

For Cohesity Helios, use: http://helios.cohesity.com/v2/mcm/idp/authenticate.

- **Audience URI (SP Entity ID).** Use the same URL as above.
- **Application username**. Select your preference.

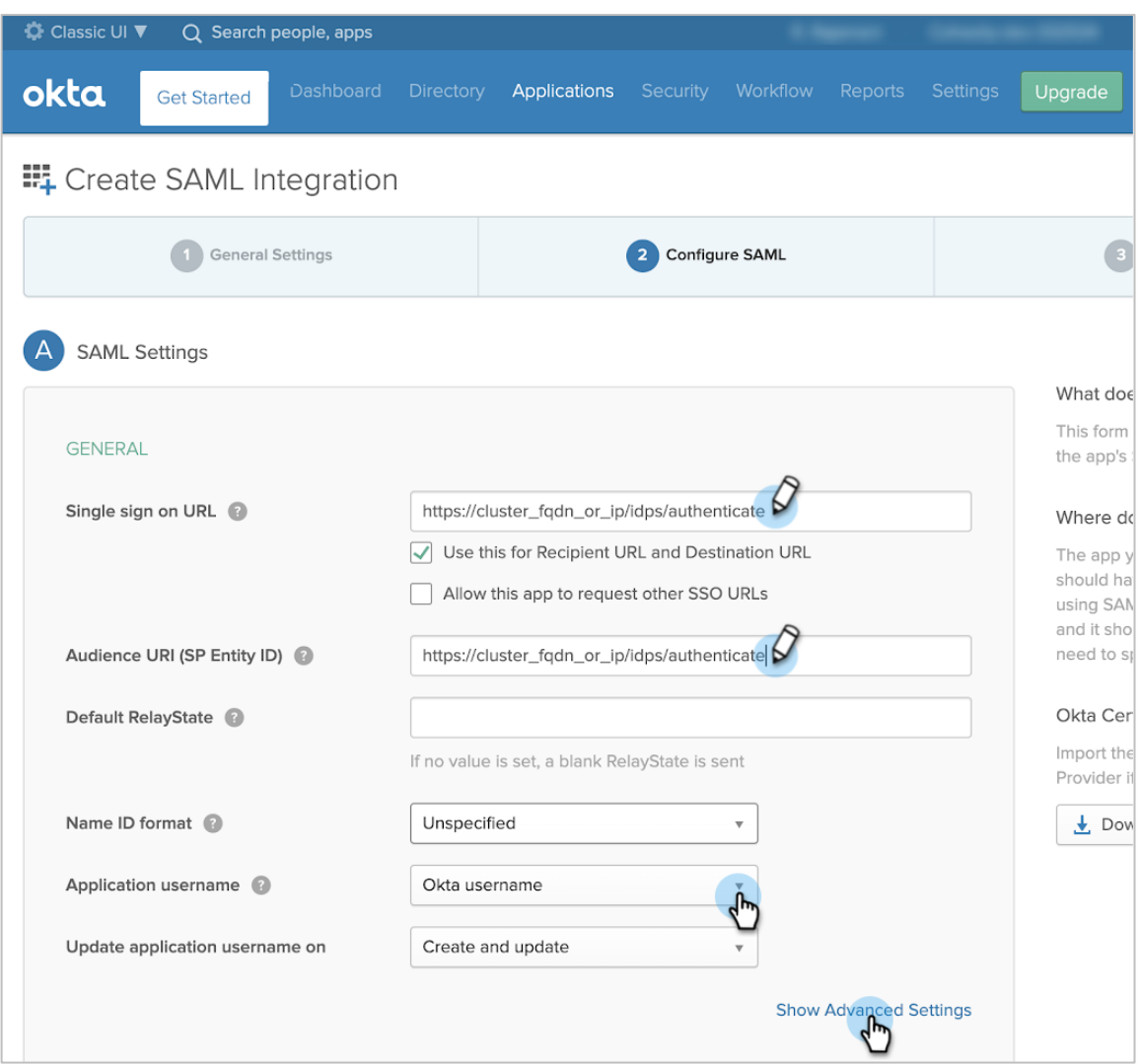

<span id="page-9-0"></span>6. In the same form, under **ATTRIBUTE STATEMENTS**, map the **Email** and/or **Login** SAML attributes to the Okta user profile attributes. If the value is not available in the drop-down list, type it as shown in the table. You can map either or both attributes.

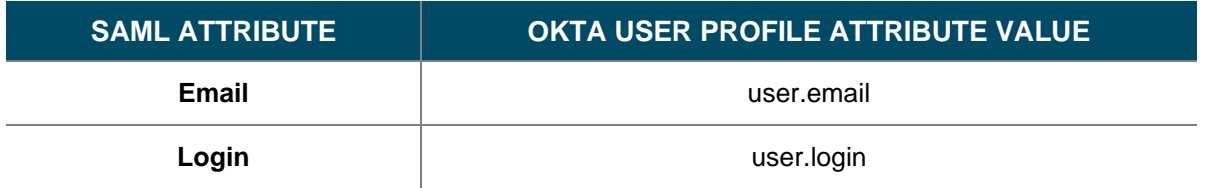

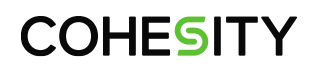

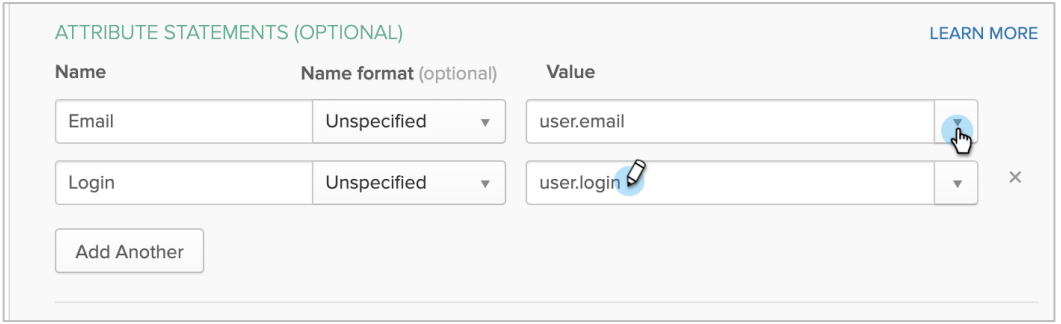

7. Under **GROUP ATTRIBUTE STATEMENTS**, map the **groups** attribute to the Okta **Filter** attribute. (For example, select **Starts with** and enter **cohesity\_** to pass any group name that starts with '*cohesity\_*' to Cohesity, which enables you to add it to the Cohesity cluster as an [SSO group](#page-17-2) with specific access rights.) Then click **Next**.

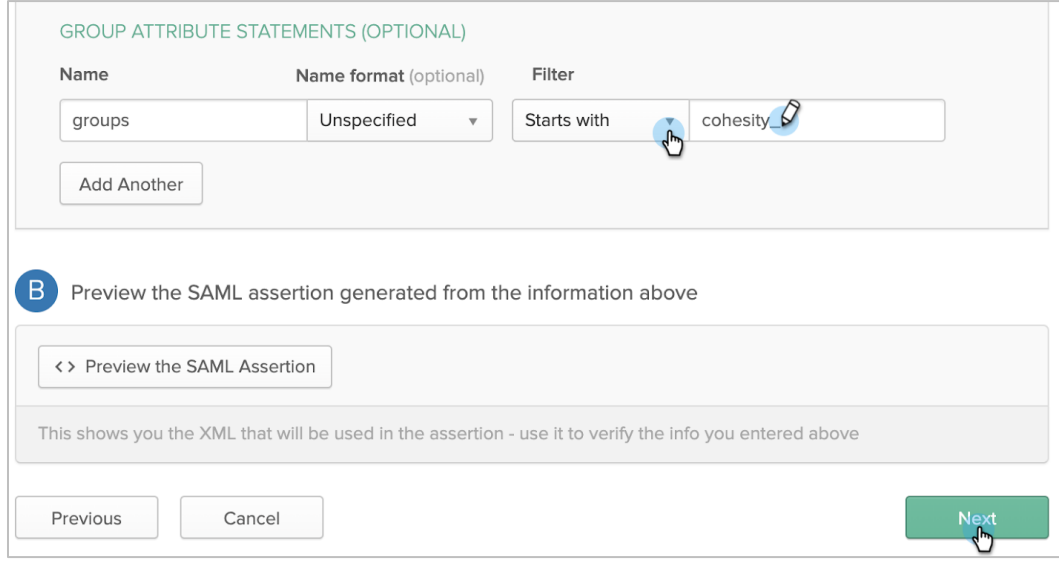

8. Click **Finish** to add the application.

9. On your Okta application's **Sign On** tab, click **View Setup Instructions**.

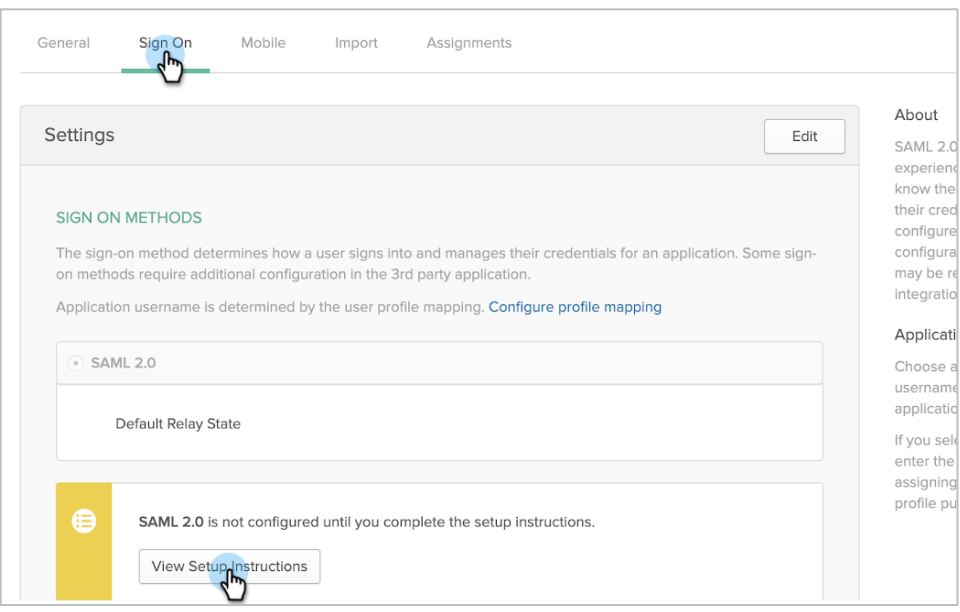

<span id="page-11-0"></span>10. Copy and keep the **Identity Provider Single Sign-On URL** and the **Identity Provider Issuer** URL, and click **Download certificate** to save the *okta.cert* file.

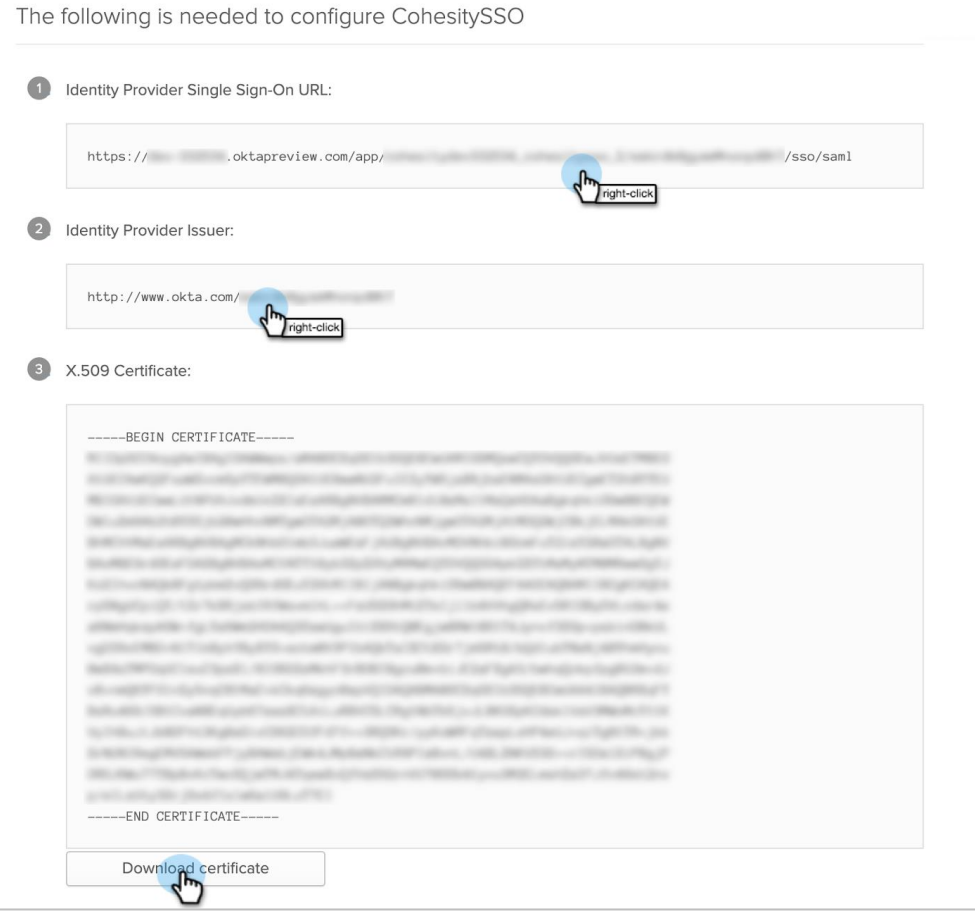

- <span id="page-12-2"></span>11. Rename the downloaded *okta.cert* file to *okta.pem*. You'll upload this file to the cluster later.
- <span id="page-12-1"></span>12. Click **Assign** > **Assign to People** to assign users to your Cohesity Okta application. Click **Assign** > **Assign to Groups** to assign groups to the app. [\(You'll assign](#page-15-0) *[roles](#page-15-0)* [to those users and groups](#page-15-0) [in](#page-15-0)  [Cohesity later.](#page-15-0))

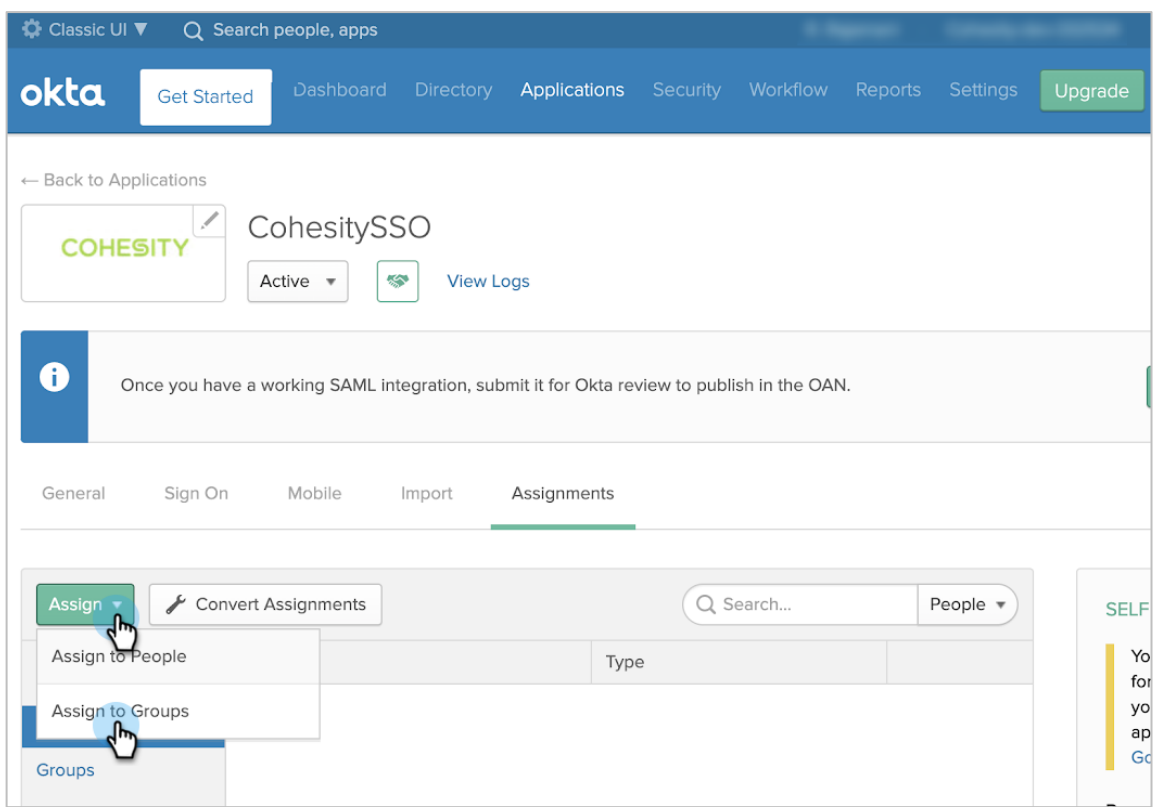

Now that you have the Okta application for Cohesity, you're ready to add it to your Cohesity cluster, as described next.

#### <span id="page-12-0"></span>**Add Okta as SSO Provider on Cohesity**

Now that you have created the Cohesity Okta application, use your Okta details to configure access management on Cohesity.

1. Log in to Cohesity as an administrator.

2. Navigate to **Settings > Access Management.** 

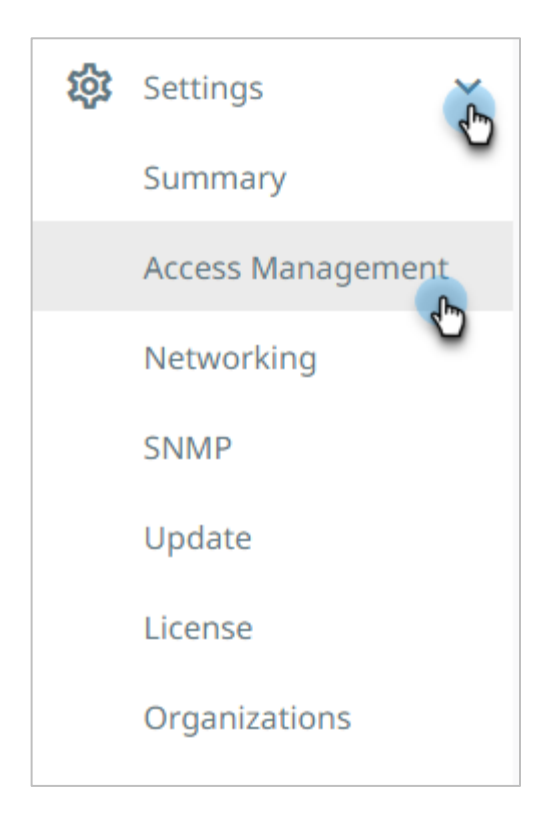

3. In the **Access Management page,** select **Add AD Users & Groups > Configure SSO**.

**NOTE**: To configure Helios, in the **Access Management** page, click the **SSO** tab and then click **Configure SSO**.

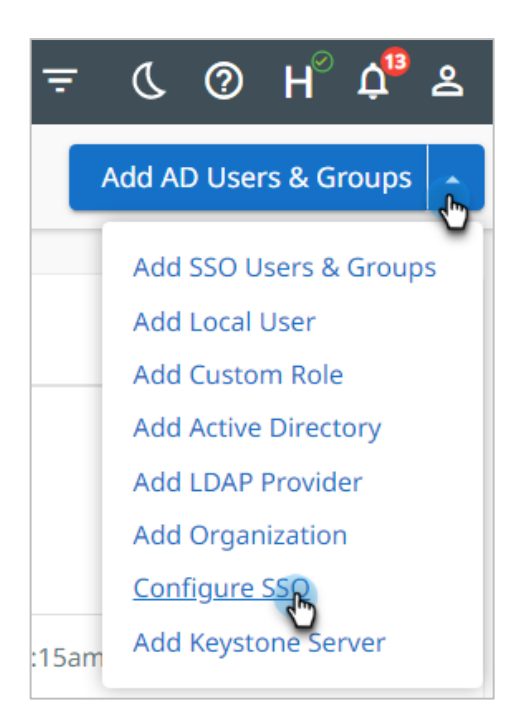

- <span id="page-14-0"></span>4. In the **Configure SSO** form, use the information you captured earlier to complete the following fields:
	- a) **SSO Domain**.
		- *For Cohesity (on-prem)*: Enter **Okta**. (Note that this name should be unique among all SSO provider domain names.)
		- **For Helios:** Unique domain name that will differentiate this IdP from others. As Helios supports multiple IdPs, this has to be a unique string (usually company domain). For a user to be redirected to this IdP, the user will need to log in via SSO using username@SSO\_DOMAIN.

When a user logs in to Helios using SSO and enters the email address as foo@bar.com, Helios looks for the IdP that has the SSO Domain configured as bar.com and redirects this user foo to the matching IdP. This is how Helios determines which IdP the user needs to be forwarded to.

- b) **SSO Provider**. Enter **Okta**.
- c) **Single Sign-On URL**. Enter the **Identity Single Sign-On URL** that [you copied from Okta](#page-11-0) earlier.
- d) **Provider Issuer ID**. Enter the **Identity Provider Issuer** that [you copied from Okta](#page-11-0) earlier.
- e) **X.509 Certificate**. Click **Select File** and browse to select the *okta.pem* file that you [downloaded](#page-11-0) and [renamed](#page-12-2) earlier.
- f) **Default Role for all SSO Users**. Choose a default role for any user who logs in using Okta. If you want to specify individual roles for users and groups, see [Add SSO Users and Groups](#page-15-0) below and assign the desired roles. You can change this option later.

**NOTE**: In Helios the SSO form is a dialog, but the fields are the same.

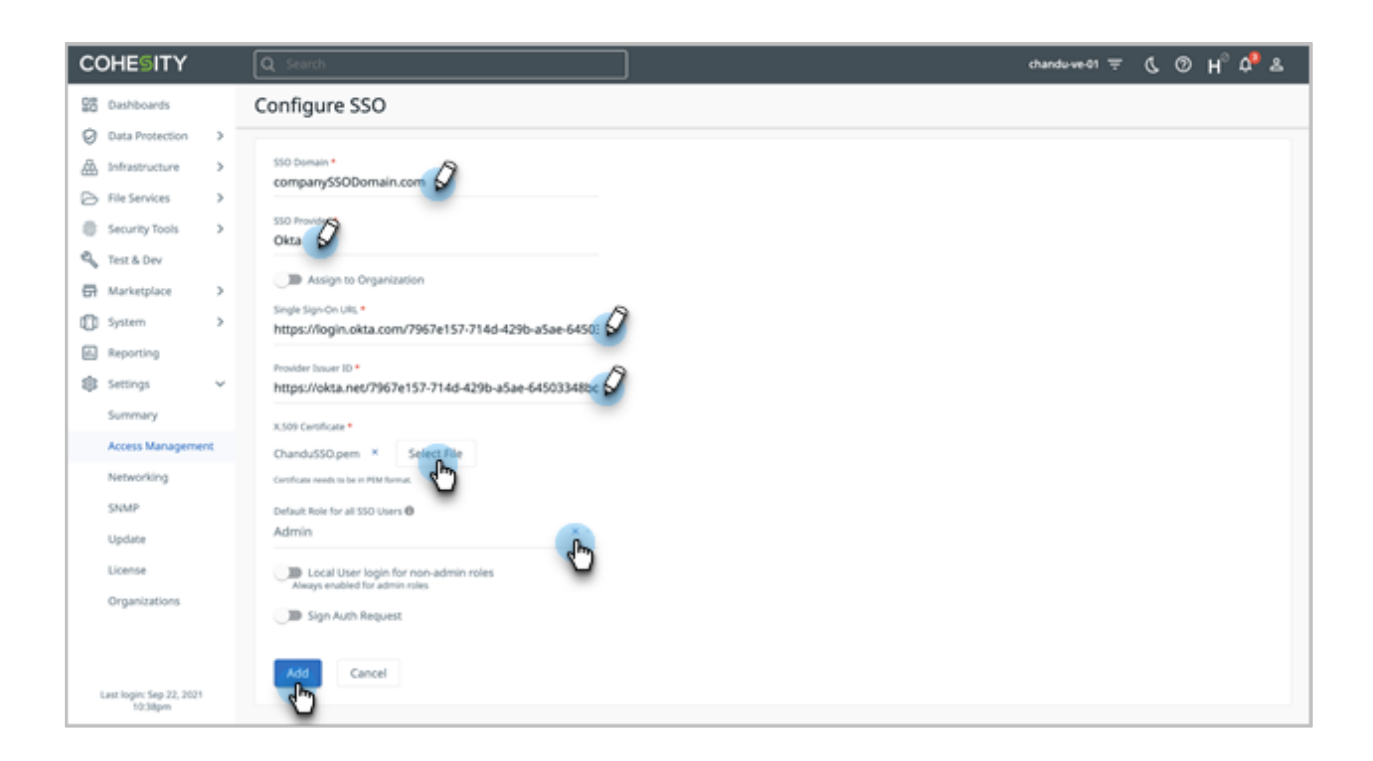

Cohesity validates the connection to Okta. If the connection succeeds, Okta is added to the SSO provider list in Cohesity. Users can start accessing Cohesity via their Okta home page or by clicking the **Sign in with SSO** link on the Cohesity sign-in page.

#### <span id="page-15-0"></span>**Add SSO Users and Groups**

During the SSO setup step, you can optionally add a default role for all SSO users. This might not be desirable in all cases, and you might want to give different access rights to different users and/or groups. There are two ways of doing this. You can:

- [Add SSO users](#page-15-1) and assign rights to them individually.
- [Add an SSO group](#page-17-2) and assign it the desired role.

To add SSO users and groups:

- 1. Log in to Cohesity, select **Settings** > **Access Management**, and click the **SSO** tab.
- 2. Click **Add SSO Users & Groups** in the top right corner.
- <span id="page-15-1"></span>3. In the **Add SSO Users & Groups** form, click **SSO Users and Groups** and then choose which you are adding:
	- a) Add the **SSO Users** and assign them the desired role and click **Add**.

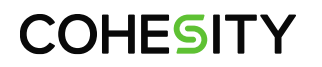

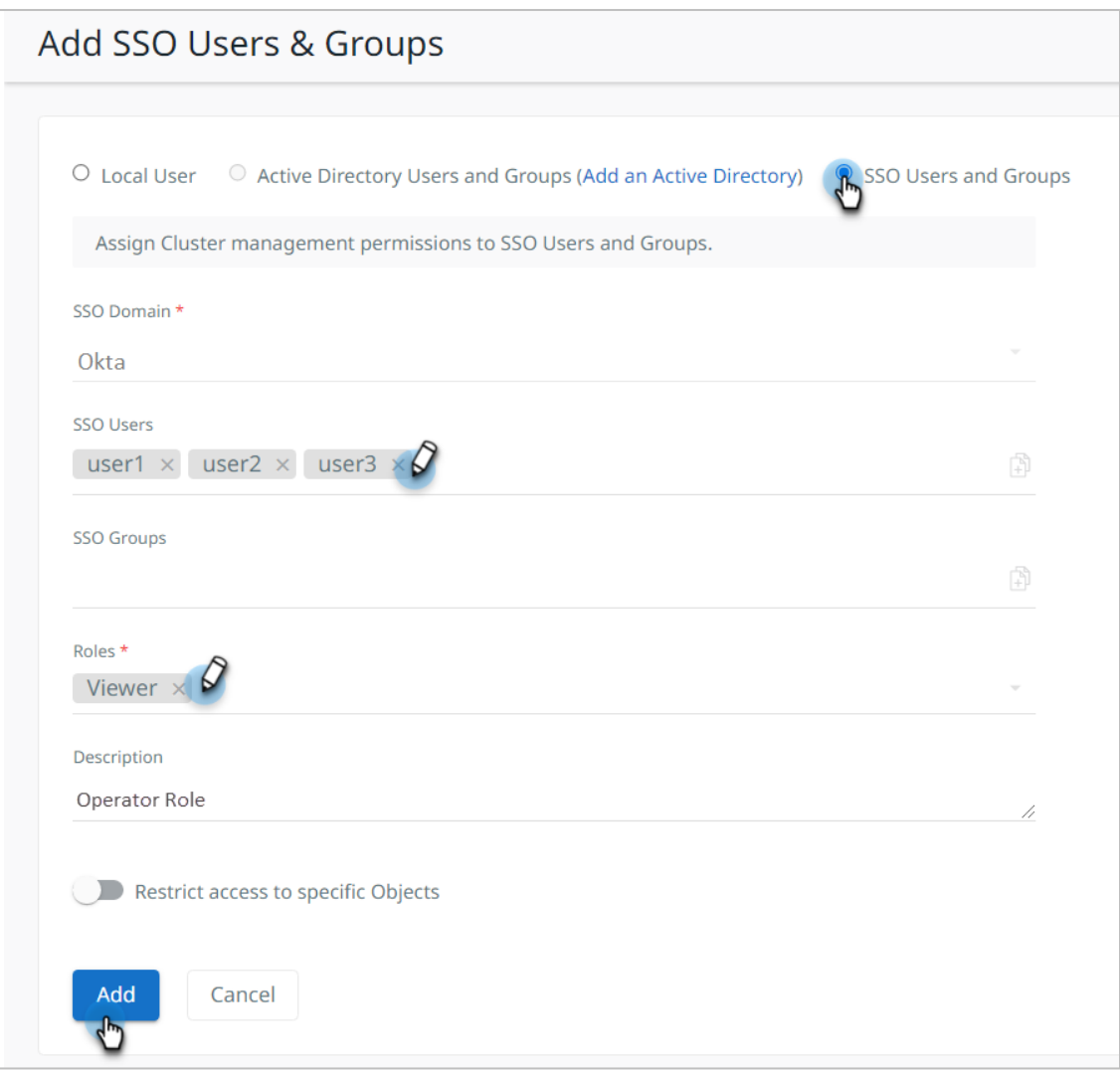

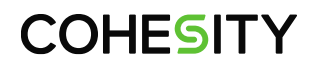

<span id="page-17-2"></span>b) Add the **SSO Groups** and assign them the desired role, and then click **Add**.

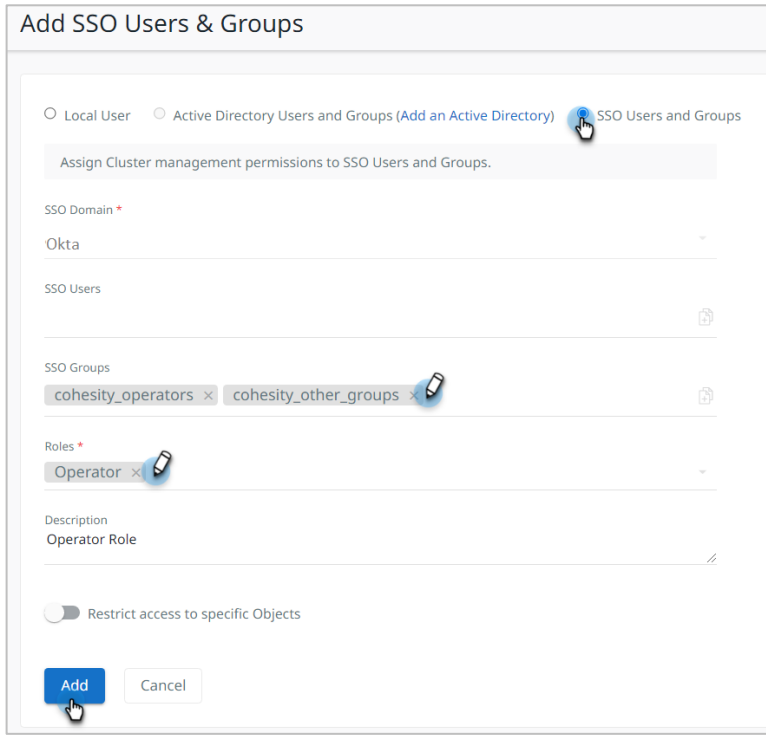

#### <span id="page-17-0"></span>**Manage Cohesity SSO Providers**

Once you've [added an SSO provider](#page-12-0) to Cohesity, you can edit, delete, or deactivate it.

#### <span id="page-17-1"></span>**Edit SSO Provider**

To edit SSO provider:

1. In Cohesity, select **Settings** > **Access Management** and click the **SSO** tab.

2. Open the **Actions Menu** on the right and click **Edit**.

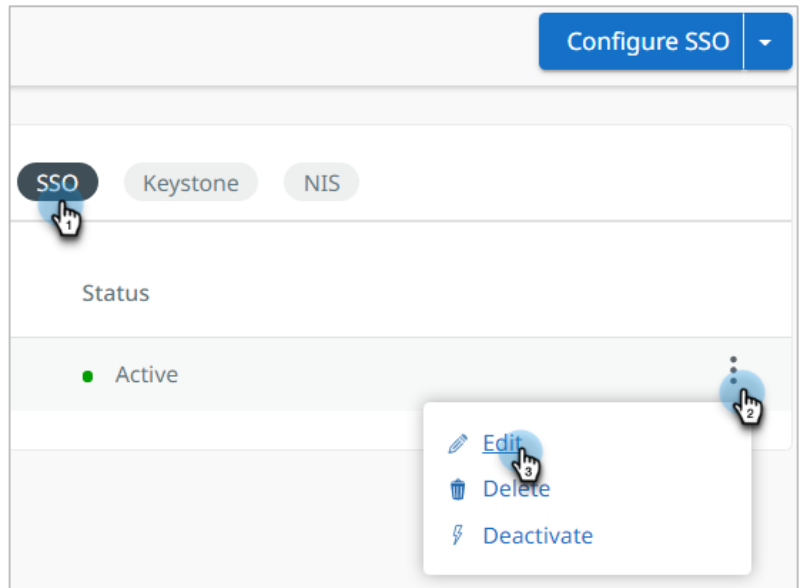

3. Change the options as needed and click **Update**.

Cohesity validates the connection to Okta using the new information.

#### <span id="page-18-0"></span>**Deactivate SSO Provider**

You might want to deactivate an SSO provider for testing or investigation purposes. Deactivation does not delete the provider configuration, so you can activate it again later. Once deactivated, users associated with the Okta provider will no longer bypass the Cohesity sign-in page.

To deactivate or activate an SSO provider:

1. In Cohesity, select **Settings** > **Access Management** and click the **SSO** tab.

2. Locate the SSO provider, open the **Actions Menu** on the right, and click **Deactivate** or **Activate**.

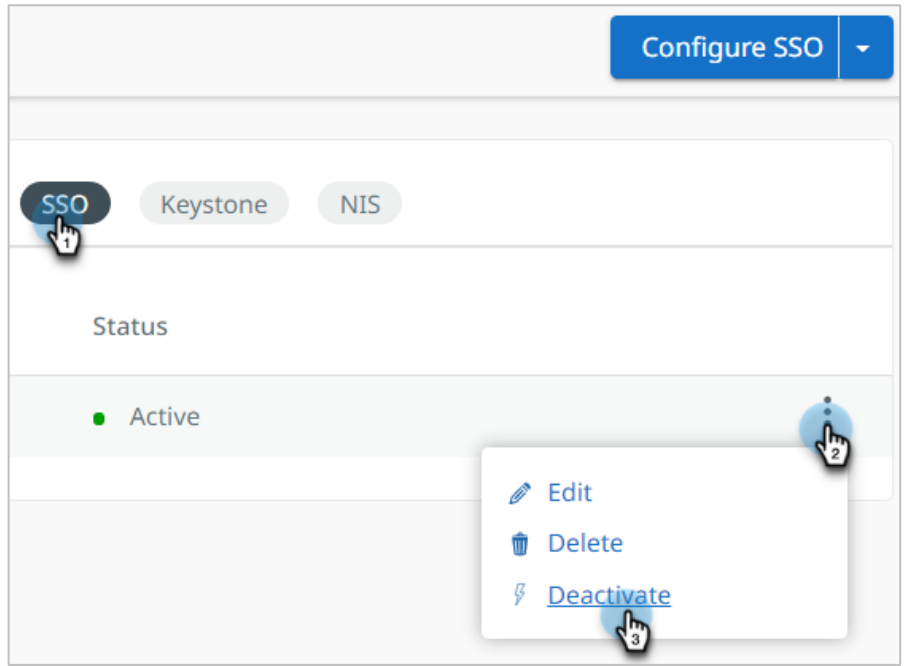

#### <span id="page-19-0"></span>**Delete SSO Provider**

You can permanently delete an SSO provider if you no longer need it. Once deleted, users associated with the Okta provider will no longer bypass the Cohesity sign-in page.

To delete an SSO provider:

- 1. In Cohesity, select **Settings** > **Access Management** and click the **SSO** tab.
- 2. Locate the SSO provider, open the **Actions Menu** on the right, and click **Delete**.

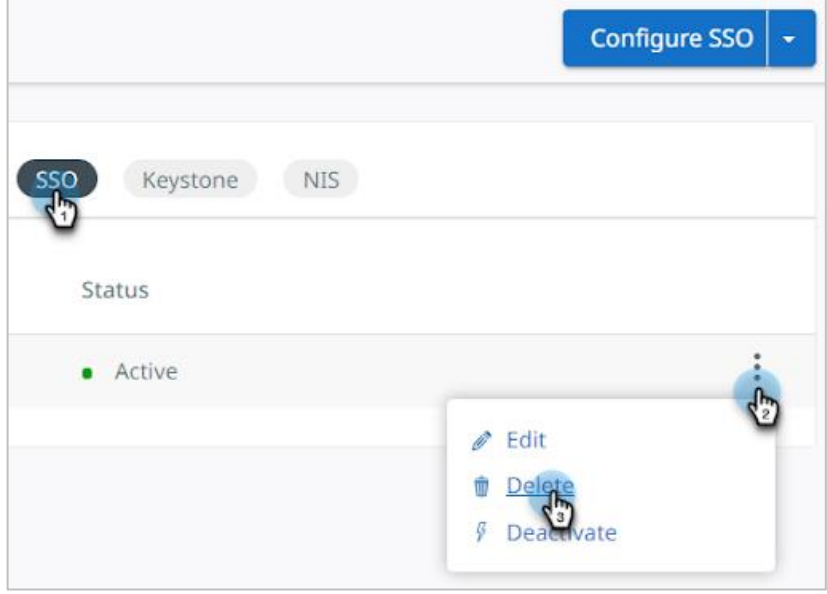

#### <span id="page-20-0"></span>**Your Feedback**

Was this document helpful? [Send us your feedback!](mailto:techguides@cohesity.com?subject=Feedback%20on:%20Integration%20with%20Okta%20for%20Single%20SIgn-on%20Capabilities%20&body=_______________________________________________________________%0D%0A%0D%0ASubtitle:%20Enabling%20Seamless%20Authentication%20and%20Security%20for%20Organizations%20%0A%0AVersion:%201.1%0D%0A%0D%0ADate:%20September%202021%20%0D%0A%0D%0ASection:%20%0D%0A%0D%0ATable%20Number:%20%0D%0A%0D%0AFigure%20Number:%20%0D%0A%0D%0AFeedback:%20%0D%0A%0D%0A%0D%0A_______________________________________________________________)

#### <span id="page-20-1"></span>**About the Authors**

Chandrashekar Dashudu is a Technical Marketing Engineer at Cohesity, focusing on API integrations and Apps.

#### <span id="page-20-2"></span>**Document Version History**

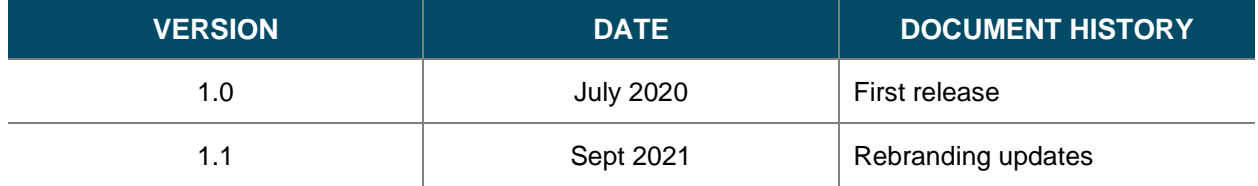

# **ABOUT COHESITY**

[Cohesity](https://www.cohesity.com/) radically simplifies data management. We make it easy to protect, manage, and derive value from data -- across the data center, edge, and cloud. We offer a full suite of services consolidated on one multicloud data platform: backup and recovery, disaster recovery, file and object services, dev/test, and data compliance, security, and analytics -- reducing complexity and eliminating [mass data fragmentation.](https://www.cohesity.com/what-we-do/mass-data-fragmentation/) Cohesity can be delivered as a service, self-managed, or provided by a Cohesity-powered partner.

Visit our [website](https://www.cohesity.com/) and [blog,](https://www.cohesity.com/blog/) follow us on [Twitter](https://twitter.com/cohesity) and [LinkedIn](https://www.linkedin.com/company/3750699/) and like us on [Facebook.](https://www.facebook.com/cohesity/)

*© 2021. Cohesity, Inc. All Rights Reserved.*

*Cohesity, the Cohesity logo, SnapTree, SpanFS, DataProtect, Helios, and other Cohesity marks are trademarks or registered trademarks of Cohesity, Inc. in the US and/or internationally. Other company and product names may be trademarks of the respective companies with which they are associated. This material (a) is intended to provide you information about Cohesity and our business and products; (b) was believed to be true and accurate at the time it was written, but is subject to change without notice; and (c) is provided on an "AS IS" basis. Cohesity disclaims all express or implied conditions, representations, warranties of any kind. 2000032-002-EN*